## Visual Basic: Windows Controls

Visual Studio 6.0

## UpDown Control

### [See Also E](https://msdn.microsoft.com/en-us/library/aa276321(v=vs.60).aspx)xampl[e Properties](https://msdn.microsoft.com/en-us/library/aa276324(v=vs.60).aspx) [Methods](https://msdn.microsoft.com/en-us/library/aa276323(v=vs.60).aspx) [Events](https://msdn.microsoft.com/en-us/library/aa276322(v=vs.60).aspx)

An UpDown control has a pair of arrow buttons which the user can click to increment or decrement a value, such as a scroll position or a value in an associated control, known as a buddy control.

**Syntax** 

UpDown

**Remarks** 

To the user, an UpDown control and its buddy control often look like a single control. The buddy control can be any control that can be linked to the UpDown control through the BuddyControl property, and usually displays data, such as a TextBox control or a **CommandButton** control.

Note Lightweight windowless controls, such as the intrinsic label control, can't be used as a buddy control.

By setting the **AutoBuddy** property, the UpDown control automatically uses the previous control in the tab order as its buddy control. If there is no previous control in the tab order, the **UpDown** control will use the next control in the tab order as its buddy control. Another way to set the buddy control is with the **BuddyControl** property. At design time, when either the **AutoBuddy** property or the **BuddyControl** property is set, the buddy control will automatically pair up with the UpDown control by sizing and positioning next to it. The UpDown control can be positioned to the right or left of its buddy control with the **Alignment** property.

Note The Updown control relies on the Visual Basic implementation of extended properties like "Tab Index" and "Name." Because the VC++ resource editor does not support these properties, this control will not work with an MFC dialog app.

The Increment, Min, Max, and Wrap properties specify how the UpDown control's Value property changes when the user clicks the buttons on the control. For example, if you have values that are multiples of 10, and range from 20 to 80, you can set the Increment, Min, and Max properties to 10, 20, and 80, respectively. The Wrap property allows the Value property to increment past the Max property and start again at the Min property, or vice versa.

An **UpDown** control without a buddy control functions as a sort of simplified scroll bar.

Note The UpDown control should be used in place of the Spin Button control from Visual Basic 4.0.

**Distribution Note** The UpDown control is part of a group of ActiveX controls that are found in the MSCOMCT2.OCX file. To use the UpDown control in your application, you must add the MSCOMCT2.OCX file to the project. When distributing your application, install the MSCOMCT2.OCX file in the user's Microsoft Windows SYSTEM directory. For more information on how to add a custom control to a project, see the *Programmer's Guide*.

## Visual Basic Reference

**Visual Studio 6.0** 

## UserControl Object

[See Also E](https://msdn.microsoft.com/en-us/library/aa241421(v=vs.60).aspx)xample [Properties](https://msdn.microsoft.com/en-us/library/aa241534(v=vs.60).aspx) [Methods](https://msdn.microsoft.com/en-us/library/aa443150(v=vs.60).aspx) [Events](https://msdn.microsoft.com/en-us/library/aa241523(v=vs.60).aspx)

The UserControl object is the base object used to create an ActiveX control.

### **Remarks**

An ActiveX control created with Visual Basic is always composed of a UserControl object, plus any controls referred to as constituent controls that you choose to place on the UserControl.

Like Visual Basic forms, UserControl objects have code modules and visual designers. Place constituent controls on the UserControl objects designer, just as you would place controls on a form.

## Visual Basic Reference

Visual Studio 6.0

### UserDocument Object

[See Also E](https://msdn.microsoft.com/en-us/library/aa241535(v=vs.60).aspx)xample [Properties](https://msdn.microsoft.com/en-us/library/aa241538(v=vs.60).aspx) [Methods](https://msdn.microsoft.com/en-us/library/aa241537(v=vs.60).aspx) [Events](https://msdn.microsoft.com/en-us/library/aa241536(v=vs.60).aspx)

The base object of an ActiveX document, the UserDocument object resembles a standard Visual Basic Form object with some exceptions.

#### **Remarks**

The UserDocument object has most, but not all, of the events that are found on a Form object. The events present on a Form that are not found on the UserDocument include: Activate, Deactivate, LinkClose, LinkError, LinkExecute, LinkOpen, Load, QueryUnload, and Unload events.

Events present on the UserDocument, but not found on a Form object include: AsyncReadComplete, EnterFocus, ExitFocus, Hide, InitProperties, ReadProperties, Scroll, Show, and WriteProperties events.

You cannot place embedded objects (such as an Excel or Word document) or an OLE Container control on a UserDocument.

Visual Studio 6.0

*Visual Basic: MSChart Control*

### ValueScale Object

See Also [Example](https://msdn.microsoft.com/en-us/library/aa240533(v=vs.60).aspx) Properties Methods Events

Scale used to display a value axis.

**Syntax** 

**ValueScale** 

*Visual Basic: MSChart Control*

## ValueScale Object Example

The following example sets the major and minor grid line color for a two-dimensional bar chart using the ValueScale object.

```
Private Sub Command1 Click()
   ' Set chart type to 2d bar.
   MSChart1.ChartType = VtChChartType2dBar
   ' Use manual scale to display y axis (value axis).
   With MSChart1.Plot.Axis (VtChAxisIdY).ValueScale
      .Auto = False
      .Ma jor Division = 2MinorDivision = 5End With
   ' Show major grid line in red and minor grid line
   ' in blue.
   With MSChart1.Plot.Axis(VtChAxisIdY).AxisGrid
      .MajorPen.VtColor.Set 255, 0, 0
      .MajorPen.Width = 4.MinorPen.VtColor.Set 0, 0, 255
      .Minor Pen.Width = 2End With 
End Sub
```
# Visual Basic Extensibility Reference

Visual Studio 6.0

### VBComponent Object

[See Also E](https://msdn.microsoft.com/en-us/library/aa443712(v=vs.60).aspx)xampl[e Properties](https://msdn.microsoft.com/en-us/library/aa443716(v=vs.60).aspx) [Methods E](https://msdn.microsoft.com/en-us/library/aa443715(v=vs.60).aspx)vents [Specifics](https://msdn.microsoft.com/en-us/library/aa443983(v=vs.60).aspx)

**VBComponents Collection** 

**VBProject Object** 

Represents a component, such as a class module or standard module, contained in a project.

#### **Remarks**

Use the VBComponent object to access the code module associated with a component or to change a component's property settings.

You can use the Type property to find out what type of component the VBComponent object refers to. Use the Collection property to find out what collection the component is in.

# Visual Basic Extensibility Reference

Visual Studio 6.0

### VBComponents Collection

[See Also E](https://msdn.microsoft.com/en-us/library/aa443718(v=vs.60).aspx)xampl[e Properties](https://msdn.microsoft.com/en-us/library/aa443723(v=vs.60).aspx) [Methods](https://msdn.microsoft.com/en-us/library/aa443722(v=vs.60).aspx) [Events](https://msdn.microsoft.com/en-us/library/aa443720(v=vs.60).aspx) Specifics

**VBComponents Collection** 

B

Represents the components contained in a project.

### **Remarks**

Use the VBComponents collection to access, add, or remove components in a project. A component can be a form, module, or class. The VBComponents collection is a standard collection that can be used in a For Each block.

You can use the Parent property to return the project the VBComponents collection is in.

In Visual Basic for Applications, you can use Import method to add a component to a project from a file.

# Visual Basic Extensibility Reference

Visual Studio 6.0

### VBComponentsEvents Object

[See Also E](https://msdn.microsoft.com/en-us/library/aa263191(v=vs.60).aspx)xample Properties Methods [Events](https://msdn.microsoft.com/en-us/library/aa241495(v=vs.60).aspx)

Represents a source of events that occur when an object is added, removed, selected, renamed, or activated in a Visual Basic project.

#### **Syntax**

VBComponentsEvents

# Visual Basic Extensibility Reference

**Visual Studio 6.0** 

## VBControl Object

[See Also E](https://msdn.microsoft.com/en-us/library/aa241496(v=vs.60).aspx)xampl[e Properties](https://msdn.microsoft.com/en-us/library/aa241294(v=vs.60).aspx) [Methods E](https://msdn.microsoft.com/en-us/library/aa267180(v=vs.60).aspx)vents

Represents a control on a component in a project.

**Syntax** 

**VBControl** 

#### **Remarks**

A program can access a control through the VBForm object. Using the VBForm object, you can:

- Access all the design time properties of a control.
- Identify the container of the control.
- Change the Z-order of the control.

The VBControl object replaces the ControlTemplate object from Visual Basic version 4.0.

## Visual Basic Reference

Visual Studio 6.0

### VBControlExtender Object

See Also Example [Properties](https://msdn.microsoft.com/en-us/library/aa443856(v=vs.60).aspx) Methods Events

Represents the Visual Basic VBControlExtender properties.

#### Syntax

**VBControlExtender** 

#### **Remarks**

The VBControlExtender object is primarily used when dynamically adding a control to the Controls collection using the Add method. The VBControlExtender object is particularly useful for this purpose because it provides a generic set of properties, events, and methods to the developer. Another feature of the object is the ObjectEvent event which is designed to parse any event raised by a dynamically added control. The example below declares an object variable as VBControlExtender, and sets the variable when adding a control. The example also shows how you can program the ObjectEvent event.

```
Option Explicit
Dim With Events objExt As VB Control Extender ' Declare VB Control Extender variable With Events
Private Sub LoadControl()
   Licenses.Add "Project1.Control1", "ewrinvcmcoe"
   Set objExt = Controls.Add ("Project1.Control1", "myCtl")
   objExt.Visible = True ' The control is invisible by default.End Sub
Private Sub extObj_ObjectEvent(Info As EventInfo)
   ' Program the events of the control using Select Case.
   Select Case Info.Name
   Case "Click"
      ' Handle Click event here.
   ' Other cases now shown
   Case Else ' Unknown Event
      ' Handle unknown events here.
   End Select
End Sub
```
#### Restrictions on Setting the References to the Variable

There is one caveat to be aware of when setting the VBControlExtender object to a dynamically added control: intrinsic controls cannot be set to the variable.

# Visual Basic Extensibility Reference

Visual Studio 6.0

### VBControls Collection

[See Also E](https://msdn.microsoft.com/en-us/library/aa241481(v=vs.60).aspx)xampl[e Properties](https://msdn.microsoft.com/en-us/library/aa241467(v=vs.60).aspx) [Methods](https://msdn.microsoft.com/en-us/library/aa241483(v=vs.60).aspx) [Events](https://msdn.microsoft.com/en-us/library/aa241482(v=vs.60).aspx)

Returns a collection all components on a form.

Syntax

**VBControls** 

#### **Remarks**

A program can access controls through the VBControls collection. Using the VBControls collection, you can:

- Access all the controls on a component.
- Step through the collection of controls.
- Return a specific control.
- Add controls to a component.

The Item method determines the default value of the VBControls collection.

The VBControls collection replaces the ControlTemplates collection from Visual Basic version 4.0.

# Visual Basic Extensibility Reference

**Visual Studio 6.0** 

## VBControlsEvents Object

[See Also E](https://msdn.microsoft.com/en-us/library/aa241497(v=vs.60).aspx)xample Properties Methods [Events](https://msdn.microsoft.com/en-us/library/aa241498(v=vs.60).aspx)

Represents a source of events that occur when a control is added, removed, selected, renamed, or activated in a Visual Basic project.

### **Syntax**

### **VBControlsEvents**

# Visual Basic Extensibility Reference

Visual Studio 6.0

# VBE Object

**CommandBars Collection** 

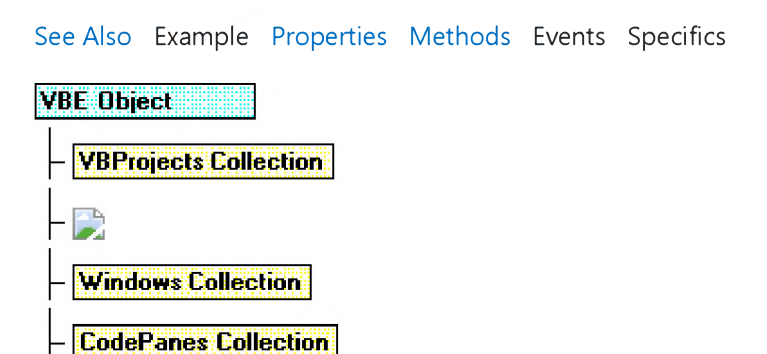

The root object that contains all other objects and collections represented in Visual Basic for Applications.

### **Remarks**

You can use the following collections to access the objects contained in the VBE object:

- Use the VBProjects collection to access the collection of projects.
- Use the **AddIns** collection to access the collection of add-ins.
- Use the **Windows** collection to access the collection of windows.
- Use the **CodePanes** collection to access the collection of code panes.
- Use the **CommandBars** collection to access the collection of command bars.

Use the Events object to access properties that enable add-ins to connect to all events in Visual Basic for Applications. The properties of the Events object return objects of the same type as the property name. For example, the CommandBarEvents property returns the **Command BarEvents** object.

You can use the **SelectedVBComponent** property to return the active component. The active component is the component that is being tracked in the Project window. If the selected item in the **Project** window isn't a component, SelectedVBComponent returns Nothing.

Note All objects in this object model have a VBE property that points to the VBE object.

# Visual Basic Extensibility Reference

**Visual Studio 6.0** 

## VBForm Object

[See Also E](https://msdn.microsoft.com/en-us/library/aa241499(v=vs.60).aspx)xampl[e Properties](https://msdn.microsoft.com/en-us/library/aa241461(v=vs.60).aspx) [Methods E](https://msdn.microsoft.com/en-us/library/aa241500(v=vs.60).aspx)vents

Returns a component in a project.

**Syntax** 

**VBForm** 

**Remarks** 

The ClassName property determines the default value of the VBForm object.

The VBForm object replaces the ControlTemplate object from Visual Basic version 4.0.

# Visual Basic Extensibility Reference

**Visual Studio 6.0** 

### VBNewProjects Collection

See Also Exampl[e Properties](https://msdn.microsoft.com/en-us/library/aa443193(v=vs.60).aspx) [Methods E](https://msdn.microsoft.com/en-us/library/aa241522(v=vs.60).aspx)vents Specifics

Represents all of the new projects in the development environment.

### **Remarks**

Use the VBNewProjects collection to access specific projects in an instance of the development environment. VBNew Projects is a standard collection that you can iterate through using a For Each block.

# Visual Basic Extensibility Reference

**Visual Studio 6.0** 

## VBProject Object

[See Also E](https://msdn.microsoft.com/en-us/library/aa443728(v=vs.60).aspx)xampl[e Properties](https://msdn.microsoft.com/en-us/library/aa443818(v=vs.60).aspx) [Methods E](https://msdn.microsoft.com/en-us/library/aa443731(v=vs.60).aspx)vents [Specifics](https://msdn.microsoft.com/en-us/library/aa443986(v=vs.60).aspx)

**VBE Object** 

**VBProjects Collection** 

**VBProject Object** 

Represents a project.

### **Remarks**

Use the VBP roject object to set properties for the project, to access the VBComponents collection, and to access the References collection.

# Visual Basic Extensibility Reference

**Visual Studio 6.0** 

### VBProjects Collection

[See Also E](https://msdn.microsoft.com/en-us/library/aa443985(v=vs.60).aspx)xampl[e Properties](https://msdn.microsoft.com/en-us/library/aa443823(v=vs.60).aspx) [Methods](https://msdn.microsoft.com/en-us/library/aa443822(v=vs.60).aspx) [Events](https://msdn.microsoft.com/en-us/library/aa443821(v=vs.60).aspx) Specifics

**VBE Object** 

**VBProjects Collection** 

Represents all the projects that are open in the development environment.

### **Remarks**

Use the VBProjects collection to access specific projects in an instance of the development environment. VBProjects is a standard collection that can be used in a **For Each** block.

# Visual Basic Extensibility Reference

**Visual Studio 6.0** 

# VBProjectsEvents Object

[See Also E](https://msdn.microsoft.com/en-us/library/aa241501(v=vs.60).aspx)xample Properties Methods [Events](https://msdn.microsoft.com/en-us/library/aa241502(v=vs.60).aspx)

Represents a source of events that occur when projects are added, removed, renamed, or activated in a Visual Basic project.

**Syntax** 

VBProjectsEvents

Visual Studio 6.0

*Visual Basic: MSChart Control*

### View3D Object

See Also [Example](https://msdn.microsoft.com/en-us/library/aa240535(v=vs.60).aspx) Properties [Methods E](https://msdn.microsoft.com/en-us/library/aa240463(v=vs.60).aspx)vents

Represents the physical orientation of a three-dimensional chart.

**Syntax** 

View 3D

*Visual Basic: MSChart Control*

### View3D Object Example

The following example sets the chart elevation and rotation for a three-dimensional bar chart using the view object.

```
Private Sub Command1_Click()
   ' Set the chart type to 3d bar.
   Form1.MSChart1.ChartType = VtChChartType3dBar
   With Form1.MSChart1.Plot.View3d
      .Elevation = 90 ' Look directly down onto the
                        \frac{2000}{2000} top of the chart.
      Rotation = 90End With 
End Sub
```
## Visual Basic Reference

Visual Studio 6.0

## HScrollBar, VScrollBar Controls

### [See Also E](https://msdn.microsoft.com/en-us/library/aa443874(v=vs.60).aspx)xample [Properties](https://msdn.microsoft.com/en-us/library/aa443877(v=vs.60).aspx) [Methods](https://msdn.microsoft.com/en-us/library/aa443876(v=vs.60).aspx) [Events](https://msdn.microsoft.com/en-us/library/aa443875(v=vs.60).aspx)

Scroll bars provide easy navigation through a long list of items or a large amount of information. They can also provide an analog representation of current position. You can use a scroll bar as an input device or indicator of speed or quantityfor example, to control the volume of a computer game or to view the time elapsed in a timed process.

**Syntax** 

**HScrollBar** 

**VScrollBar** 

**Remarks** 

When you're using a scroll bar as an indicator of quantity or speed or as an input device, use the Max and Min properties to set the appropriate range for the control.

To specify the amount of change to report in a scroll bar, use the LargeChange property for clicking in the scroll bar, and the SmallChange property for clicking the arrows at the ends of the scroll bar. The scroll bar's Value property increases or decreases by the values set for the LargeChange and SmallChange properties. You can position the scroll box a[t run time](https://msdn.microsoft.com/en-us/library/aa172352.aspx) by setting Value between 0 and 32,767, inclusive.

Visual Studio 6.0

*Visual Basic: MSChart Control*

### VtColor Object

See Also [Example](https://msdn.microsoft.com/en-us/library/aa240539(v=vs.60).aspx) Properties [Methods E](https://msdn.microsoft.com/en-us/library/aa240464(v=vs.60).aspx)vents

Describes a drawing color in a chart.

**Syntax** 

**VtColor** 

*Visual Basic: MSChart Control*

## VtColor Object, FillColor Property Example

The following example sets the fill color for a chart backdrop brush. The FillColor property returns a reference to the VtColor object.

```
Private Sub Command1_Click()
' Sets Backdrop to Fill - Brush Style.
  MSChart1.Backdrop.Fill.Style = VtFillStyleBrush
   ' Sets chart fill color to red.
  With MSChart1.Backdrop.Fill.Brush.FillColor
      Red = 255 ' Use properties to set color.
      .Green = 0
      .Blue = 0End With 
End Sub
```
Visual Studio 6.0

*Visual Basic: MSChart Control*

### VtFont Object

See Also [Example](https://msdn.microsoft.com/en-us/library/aa240492(v=vs.60).aspx) Properties Methods Events

The font used to display chart text.

Syntax

**VtFont** 

*Visual Basic: MSChart Control*

### VtFontObject Example

The following example sets the font parameters for a chart title.

```
Private Sub Command1 Click()
   ' Ask user to supply a title.
   MSChar1. Title.Fext = InputBox("Title?")' Make Chart Title visible.
   MSChart1.Title.Location.Visible = True
   ' Set font for Chart Title.
   With MSChart1.Title.VtFont
      .Name = "Times New Roman"
      . Size = 18.Style = VtFontStyleBold Or _VtFontStyleItalic
      ' Use both Strike Through and Underline in the
      ' text.
      .Effect = VtFontEffectStrikeThrough Or _VtFontEffectUnderline
      ' Set text color to Blue.
      .VtColor.Set 0, 0, 255
   End With 
End Sub
```
Visual Studio 6.0

*Visual Basic: MSChart Control*

### Wall Object

[See Also](https://msdn.microsoft.com/en-us/library/aa240480(v=vs.60).aspx) [Example](https://msdn.microsoft.com/en-us/library/aa240542(v=vs.60).aspx) Properties [Methods E](https://msdn.microsoft.com/en-us/library/aa240465(v=vs.60).aspx)vents

A planar area depicting the y axes on a three-dimensional chart.

**Syntax** 

Wall

*Visual Basic: MSChart Control*

### Wall Object Example

The following example displays a colored wall for a three-dimensional chart.

```
Private Sub Command1 Click()
   ' Displays a colored wall for a 3D chart.
   Form1.MSChart1.ChartType = VtChChartType3dBar
   With Form1.MSChart1.Plot.Wall
      .Brush.Style = VtBrushStylePattern
      .Brush.Index = VtBrushPatternChecks
      .Brush.FillColor.Set 255, 120, 120
      .Brush.PatternColor.Set 120, 120, 0
      .Width = 20
   End With 
End Sub
```
## Visual Basic Reference

**Visual Studio 6.0** 

## WebClass Object

[See Also E](https://msdn.microsoft.com/en-us/library/aa241539(v=vs.60).aspx)xample [Properties](https://msdn.microsoft.com/en-us/library/aa241542(v=vs.60).aspx) [Methods](https://msdn.microsoft.com/en-us/library/aa241541(v=vs.60).aspx) [Events](https://msdn.microsoft.com/en-us/library/aa241540(v=vs.60).aspx)

Contains WebItems (typically HTML documents) that are sent to a Web browser in response to HTTP requests.

**Syntax** 

**WebClass** 

**Remarks** 

A WebClass object resides on a Web server. You use it to intercept HTTP requests in order to process associated Visual Basic code and return an HTML document or other **WebItems** to the browser.

### Visual Basic Reference

**Visual Studio 6.0** 

### WebClassError Object

See Also Example [Properties](https://msdn.microsoft.com/en-us/library/aa443159(v=vs.60).aspx) Methods Events

When processing a FatalErrorResponse event, this object indicates what error occurred.

### **Syntax**

#### **WebClassError**

You can access this object directly from the WebClass object as:

#### WebClass.Error

Or more simply:

#### Error

## Visual Basic Reference

Visual Studio 6.0

## WebItem Object

See Also Example [Properties](https://msdn.microsoft.com/en-us/library/aa241315(v=vs.60).aspx) [Methods](https://msdn.microsoft.com/en-us/library/aa267179(v=vs.60).aspx) [Events](https://msdn.microsoft.com/en-us/library/aa241303(v=vs.60).aspx)

Represents an HTML template or custom WebItem attached to a WebClass object. A WebItem processes and/or responds to an HTTP request.

#### **Syntax**

#### WebItem

#### **Remarks**

You can access a WebItem object directly from the WebClass object using:

#### Webclass.WebItem1

Or, more simply:

#### WebItem1

An HTML template is a WebItem that references an HTML file. This is returned as the HTTP response. A custom WebItem contains user-written code in its Response method that creates the HTTP response.

## Visual Basic Reference

Visual Studio 6.0

## WebItemProperties Object

[See Also E](https://msdn.microsoft.com/en-us/library/aa268093(v=vs.60).aspx)xample [Properties](https://msdn.microsoft.com/en-us/library/aa235135(v=vs.60).aspx) [Methods E](https://msdn.microsoft.com/en-us/library/aa241296(v=vs.60).aspx)vents

Contains a collection of user-defined properties associated with a WebItem object.

### Syntax

**WebItemProperties** 

#### **Remarks**

You define the properties in this collection. The WebItemProperties object is a property of a WebItem. It is a collection of Variants which can be used to organize state within a wcRetainInstance WebClass, on a per-WebItem basis.

### **Example**

Dim UserName As String WebItem1.Properties("User Name") = "Someone"

Visual Studio 6.0

*Visual Basic: MSChart Control*

# Weighting Object

See Also [Example](https://msdn.microsoft.com/en-us/library/aa240544(v=vs.60).aspx) Properties [Methods E](https://msdn.microsoft.com/en-us/library/aa240465(v=vs.60).aspx)vents

Represents the size of a pie in relation to other pies in the same chart.

**Syntax** 

Weighting

*Visual Basic: MSChart Control*

## Weighting Object Example

The following example shows the weighting of a pie chart.

```
Private Sub Command1_Click()
   ' Show the weighting of the pie.
   Form1.MSChart1.ChartType = VtChChartType2dPie
   With Form1.MSChart1.Plot.Weighting
      . Basis = VtChPieWeightBasisTotal
      .Style = VtChPieWeightStyleArea
   End With 
End Sub
```
# Visual Basic Extensibility Reference

Visual Studio 6.0

## Window Object

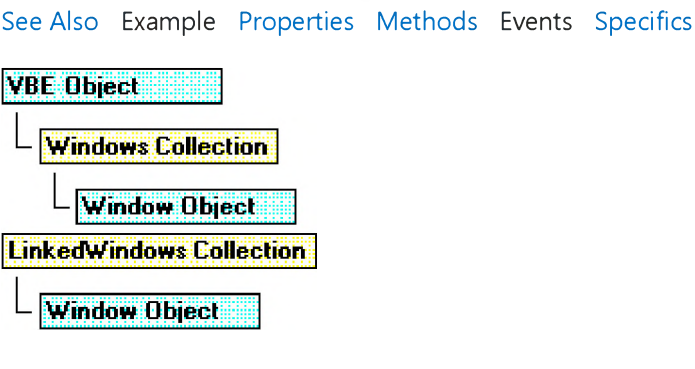

Represents a window in the development environment.

### **Remarks**

Use the **Window** object to show, hide, or position windows.

You can use the Close method to close a window in the Windows collection. The Close method affects different types of windows as follows:

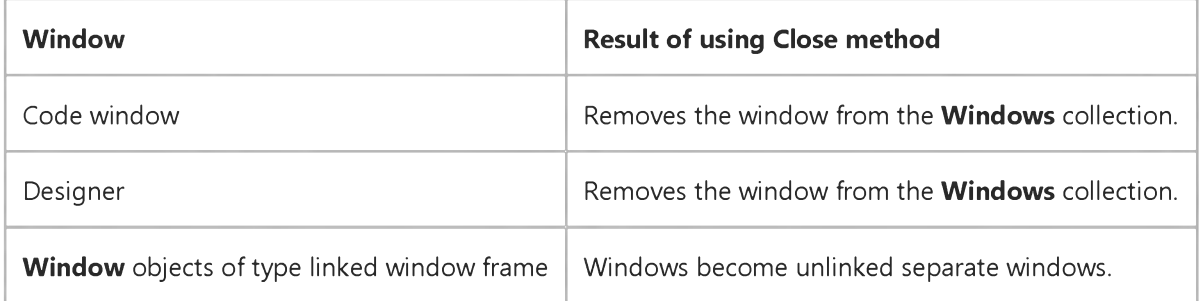

Note Using the Close method with code windows and designers actually closes the window. Setting the Visible property to False hides the window but doesn't close the window. Using the Close method with development environment windows, such as the Project window or Properties window, is the same as setting the Visible property to False.

You can use the **SetFocus** method to move the focus to a window.

You can use the Visible property to return or set the visibility of a window.

To find out what type of window you are working with, you can use the Type property. If you have more than one window of a type, for example, multiple designers, you can use the **Caption** property to determine the window you're working with. You can also find the window you want to work with using the DesignerWindow property of the VBComponent object or the Window property of the CodePane object.

# Visual Basic Extensibility Reference

Visual Studio 6.0

### Windows Collection

[See Also E](https://msdn.microsoft.com/en-us/library/aa443827(v=vs.60).aspx)xampl[e Properties](https://msdn.microsoft.com/en-us/library/aa443828(v=vs.60).aspx) [Methods E](https://msdn.microsoft.com/en-us/library/aa241522(v=vs.60).aspx)vents Specifics

**VBE Object** 

**Windows Collection** 

Contains all open or permanent windows.

#### **Remarks**

Use the **Windows** collection to access **Window** objects.

The Windows collection has a fixed set of windows that are always available in the collection, such as the Project window, the Properties window, and a set of windows that represent all open code windows and designer windows. Opening a code or designer window adds a new member to the **Windows** collection. Closing a code or designer window removes a member from the Windows collection. Closing a permanent development environment window doesn't remove the corresponding object from this collection, but results in the window not being visible.

## Visual Basic: Winsock Control

Visual Studio 6.0

### Winsock Control

### [See Also E](https://msdn.microsoft.com/en-us/library/aa228018(v=vs.60).aspx)xample [Properties](https://msdn.microsoft.com/en-us/library/aa228029(v=vs.60).aspx) [Methods](https://msdn.microsoft.com/en-us/library/aa228025(v=vs.60).aspx) [Events](https://msdn.microsoft.com/en-us/library/aa228019(v=vs.60).aspx)

The Winsock control, invisible to the user, provides easy access to TCP and UDP network services. It can be used by Microsoft Access, Visual Basic, Visual C++, or Visual FoxPro developers. To write client or server applications you do not need to understand the details of TCP or to call low level Winsock APIs. By setting properties and invoking methods of the control, you can easily connect to a remote machine and exchange data in both directions.

### TCP Basics

The Transfer Control Protocol allows you to create and maintain a connection to a remote computer. Using the connection, both computers can stream data between themselves.

If you are creating a client application, you must know the server computer's name or IP address (RemoteHost property), as well as the port (RemotePort property) on which it will be "listening." Then invoke the Connect method.

If you are creating a server application, set a port (LocalPort property) on which to listen, and invoke the Listen method. When the client computer requests a connection, the ConnectionRequest event will occur. To complete the connection, invoke the **Accept** method within the ConnectionRequest event.

Once a connection has been made, either computer can send and receive data. To send data, invoke the SendData method. Whenever data is received, the DataArrival event occurs. Invoke the GetData method within the DataArrival event to retrieve the data.

### UDP Basics

The User Datagram Protocol (UDP) is a connectionless protocol. Unlike TCP operations, computers do not establish a connection. Also, a UDP application can be either a client or a server.

To transmit data, first set the client computer's LocalPort property. The server computer then needs only to set the RemoteHost to the Internet address of the client computer, and the RemotePort property to the same port as the client computer's LocalPort property, and invoke the SendData method to begin sending messages. The client computer then uses the GetData method within the DataArrival event to retrieve the sent messages.